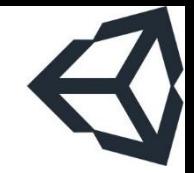

# THIẾT KẾ VÀ PHÁT TRIỂN **GAME**

### Bài 5: Game 2D Đơn Giản

Tài liệu này phân phối dưới giấy phép Creative Commons Attribution 4.0 (bất kỳ ai cũng đều có quyền tự do sử dụng, chia sẻ, sao chép, phân phối, phân phối lại, áp dụng, trích xuất, tùy biến, mở rộng, thương mại hóa,... miễn là ghi nhận công của các tác giả ban đầu của tài liệu)

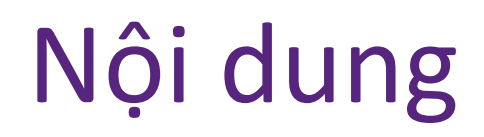

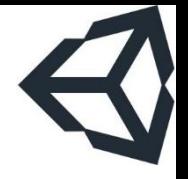

- 1. Xây dựng kịch bản
- 2. Chuẩn bị tài nguyên
- 3. Thiết lập project và các thành phần
- 4. Xây dựng màn hình trò chơi
- 5. Xây dựng hành động cho nhân vật chính
- 6. Xây dựng hành động cho máy
- 7. Xử lý biến cố
- 8. Bổ sung các chi tiết khác
- 9. Bài tập

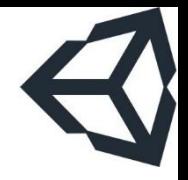

# Xây dựng kịch bản

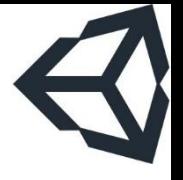

- Phượng hoàng tiêu diệt quái vật
- Phượng hoàng: nhân vật chính, bay, phun đám lửa xuống bọn quái vật
- Quái vật: nhiều, điều khiển bằng máy, ném lao tấn công phượng hoàng
- **E** Làm rõ và đơn giản hóa:
	- Phun lửa bay theo dạng nào? Thẳng xuống
	- Quái vật xuất hiện ở đâu? Ngẫu nhiên, trên mặt đất giả định, không giới hạn số lượng
	- Lao ném tấn công bay như thế nào? Thẳng lên

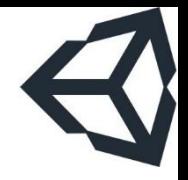

### Phần 2 Chuẩn bị tài nguyên

# Chuẩn bị tài nguyên

- **· Liệt kê những tài nguyên cần chuẩn bị** 
	- Nền
	- Sprite của nhân vật chính: phượng hoàng, lửa
	- Sprite của quái vật: quái vật, lao
	- Hiệu ứng: khi tấn công trúng đích
	- $\overline{P}$   $\hat{A}$ m thanh:
		- Âm nền (chơi trong toàn bộ màn chơi)
		- Âm khi phun lửa, ném lao
		- Âm tiếng kêu của quái vật
		- Âm thanh hiệu ứng khi trúng đích

▪ Chú ý: tôi lấy tài nguyên từ trên mạng với mục đích minh họa, làm game chuyên nghiệp không như vậy!

### "2d sprites background"

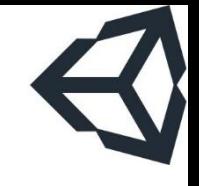

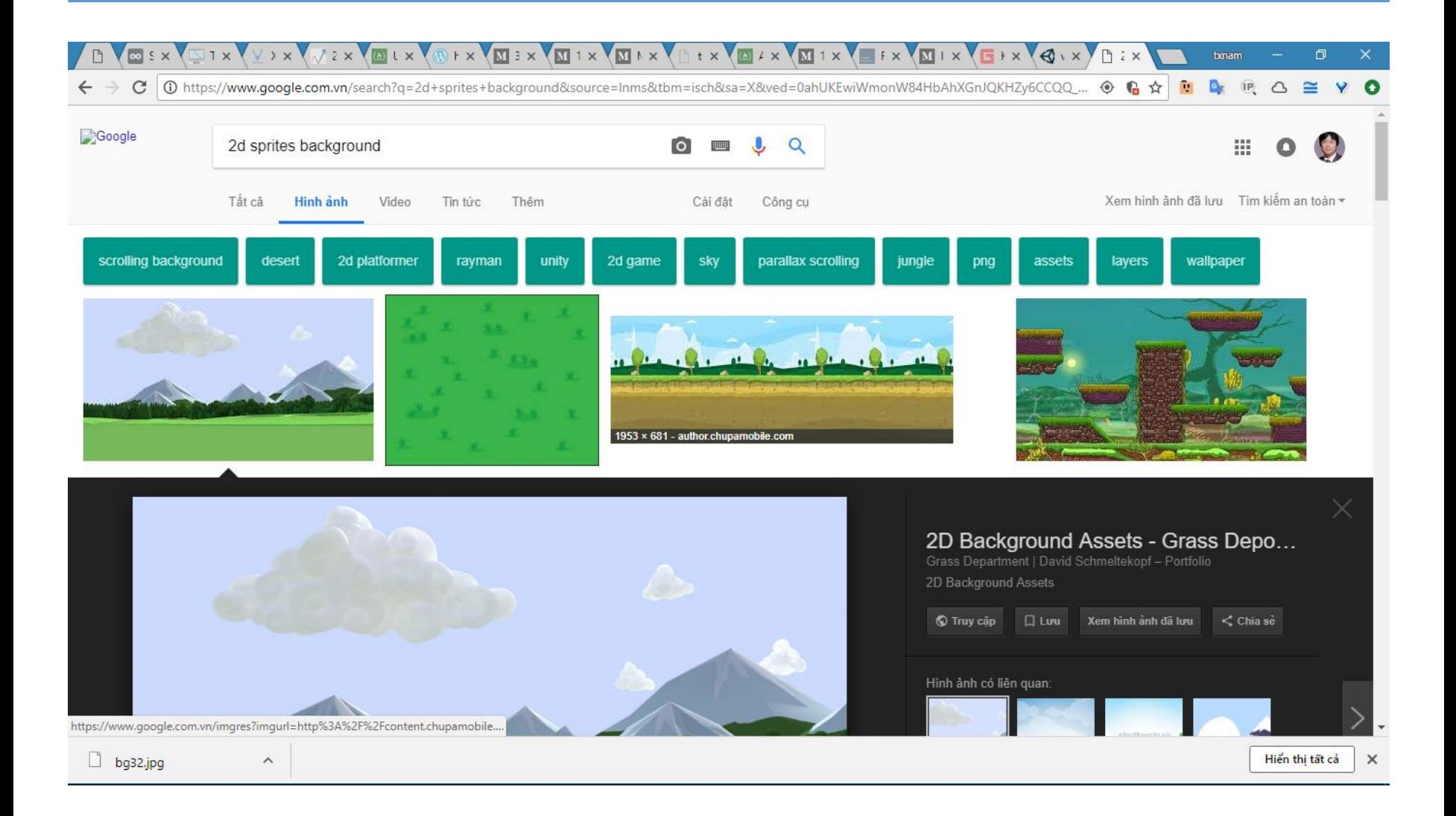

### "sprites 2d phoenix"

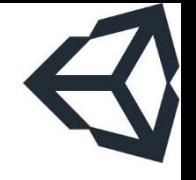

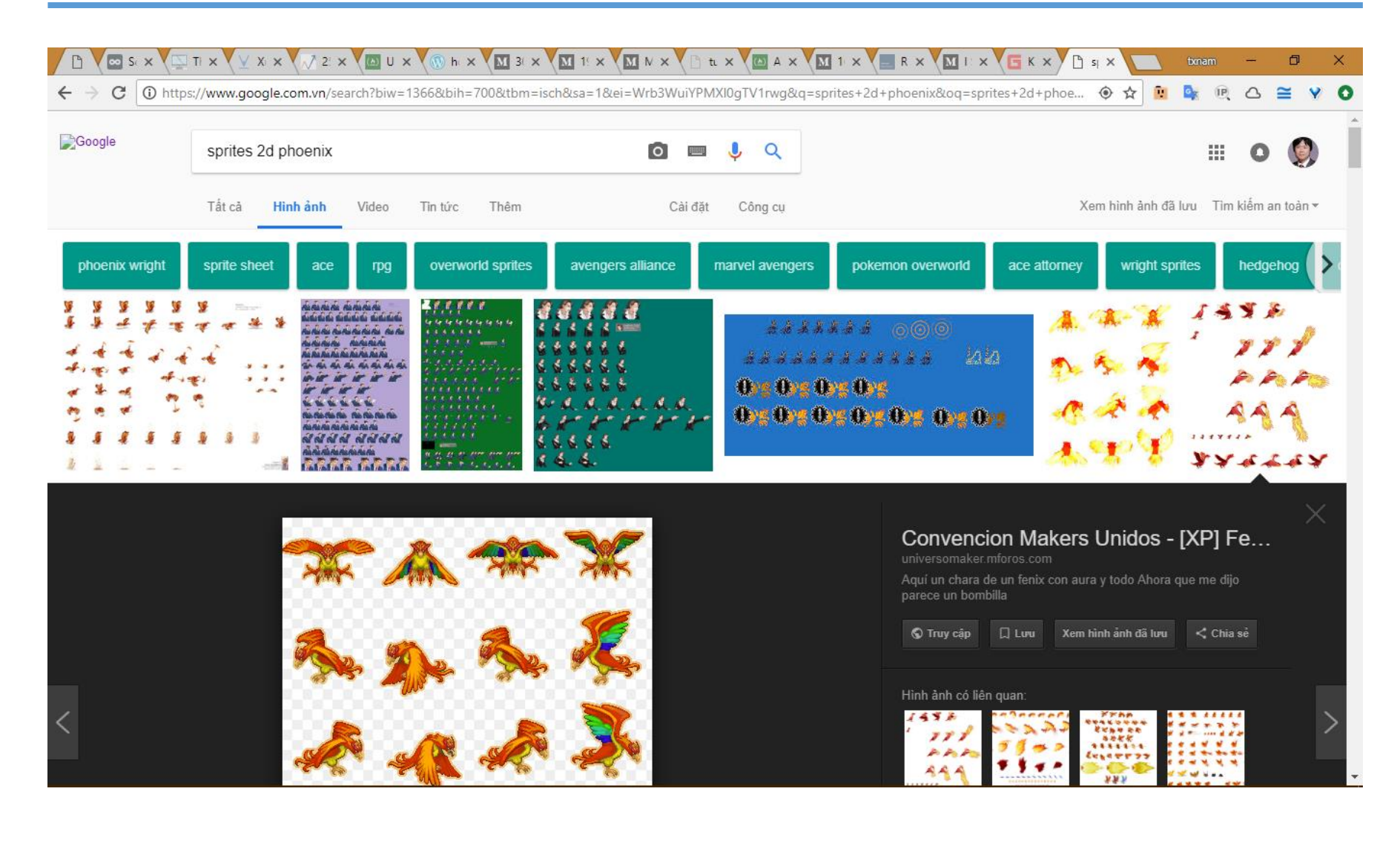

TRƯỜNG XUÂN NAM

### "sprites 2d fire"

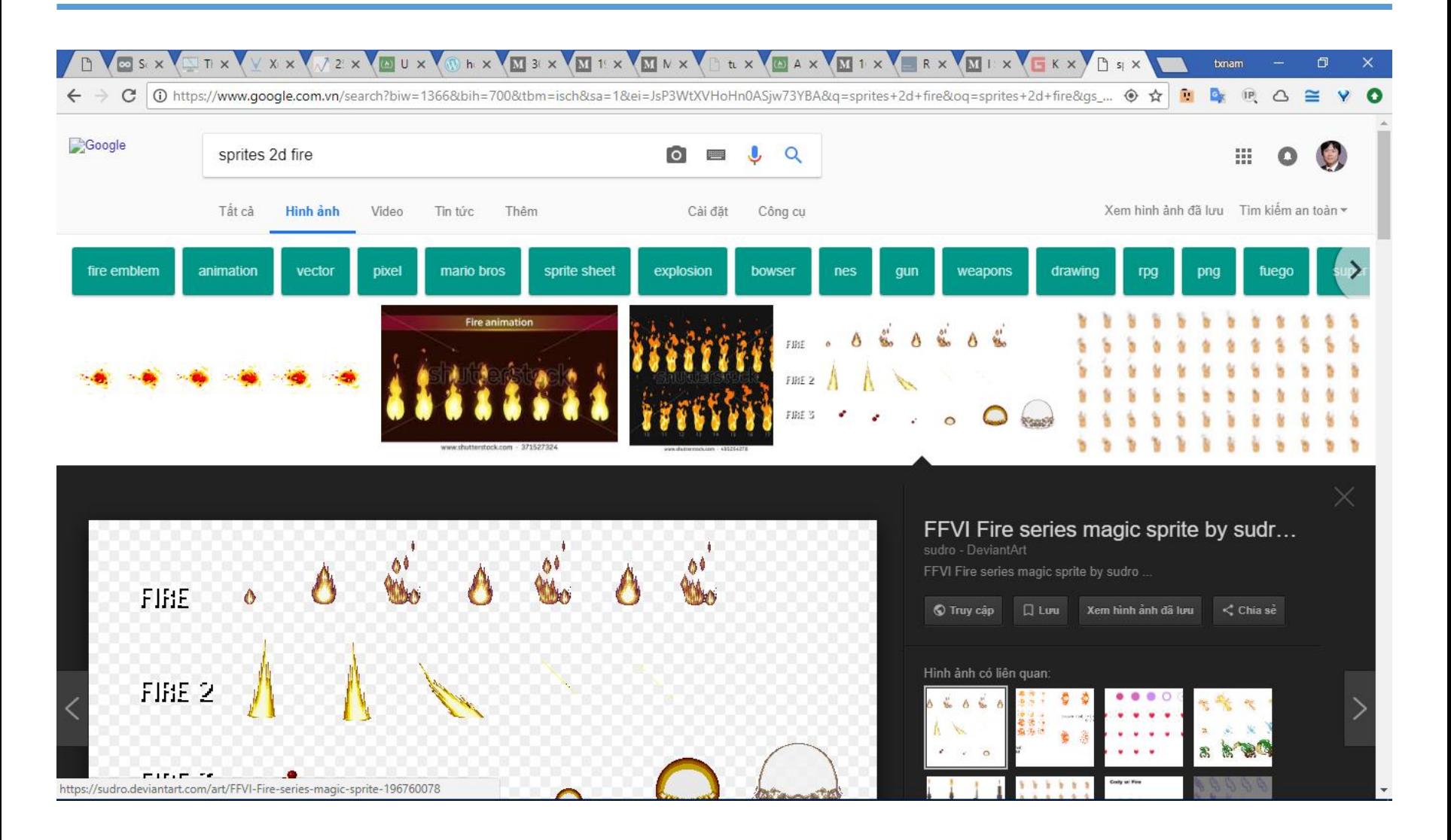

TRƯỜNG XUÂN NAM

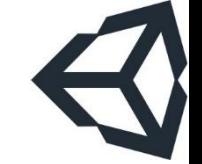

### "sprites 2d devil"

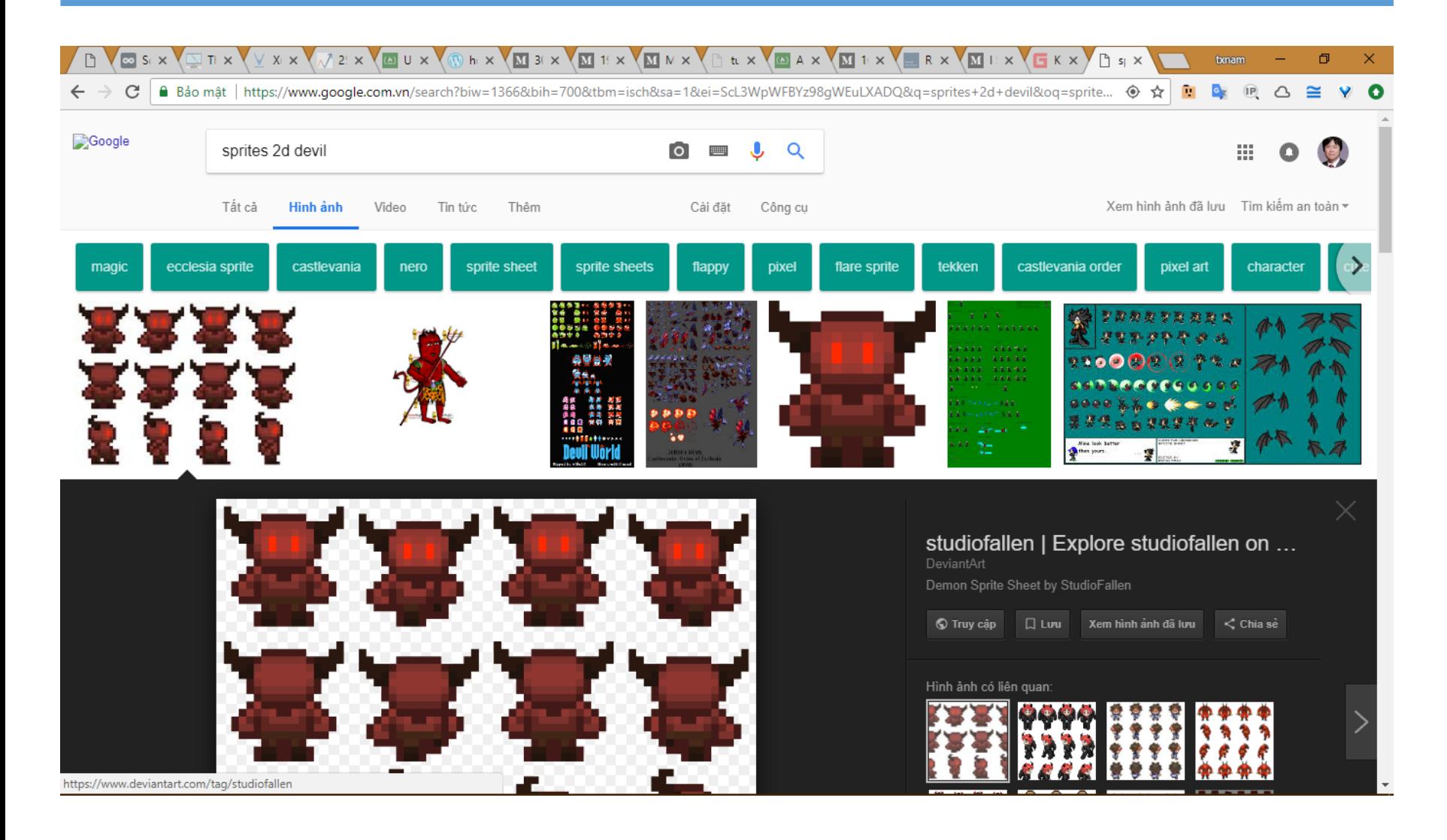

TRƯỜNG XUÂN NAM

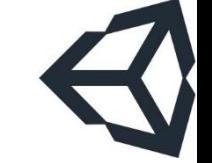

### "2d sprites spear"

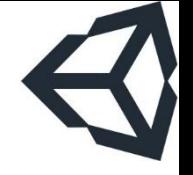

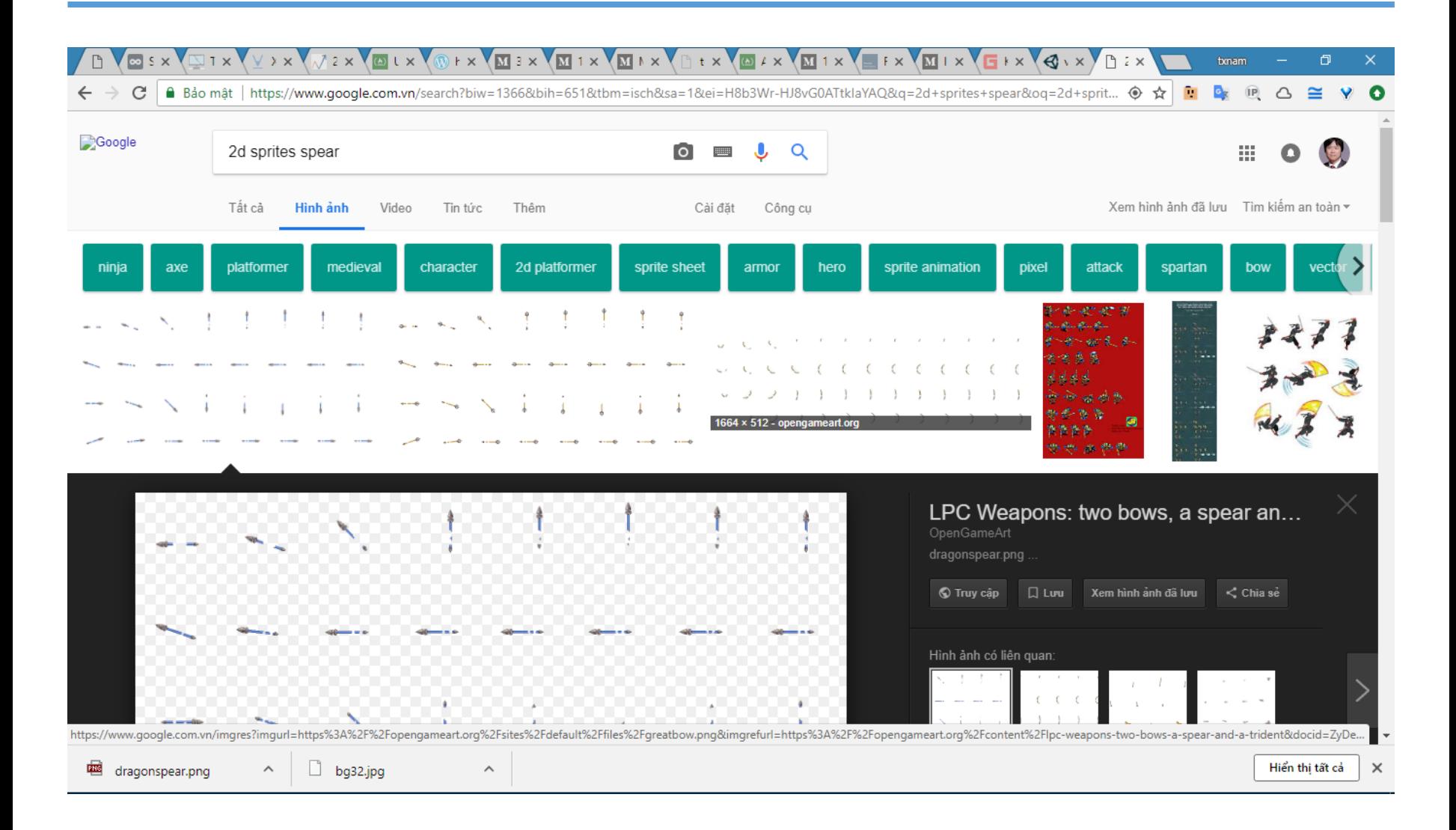

# Vài website cung cấp tài nguyên

- [https://freesound.org/](https://www.assetstore.unity3d.com/)
- <https://www.assetstore.unity3d.com/>
- <http://spritedatabase.net/>
- <https://gameartpartners.com/>
- <https://www.gameart2d.com/>
- <http://www.sharecg.com/>
- <http://www.glitchthegame.com/>
- <http://kenney.nl/>
- <https://mobilegamegraphics.com/>
- <http://www.reinerstilesets.de/>
- <https://opengameart.org/>
- <https://www.gamedevmarket.net/>
- <http://www.supergameasset.com/>

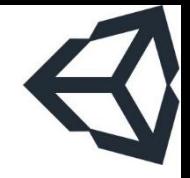

# Thiết lập project và các thành phần

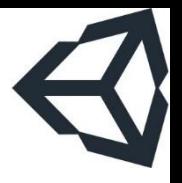

# Project và các thành phần

- **· Cần tạo hệ thống folder trong project để dễ dàng** quản lý vì một game có thể có hàng trăm file
	- Nên tạo hệ thống folder từ đầu game (và nên ghi luôn vào tài liệu thiết kế)
	- Ngoại trừ một số tên folder đặc biệt (Assets, Editor, Gizmos, Plugins, Resources, StreamingAssets, Standard Assets), việc đặt tên folder không có quy định rõ ràng

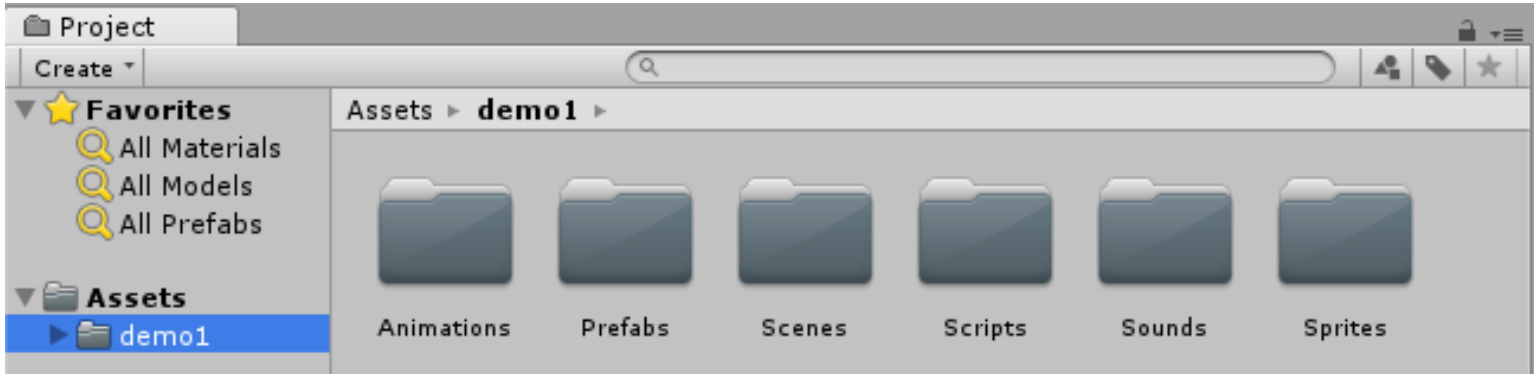

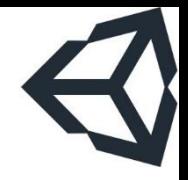

# Xây dựng màn hình trò chơi

# Xây dựng màn hình trò chơi

- **Background: nền của màn chơi**
- Phượng hoàng: nhân vật chính
- **· Boss: đối tượng điều khiển quái vật phía máy**

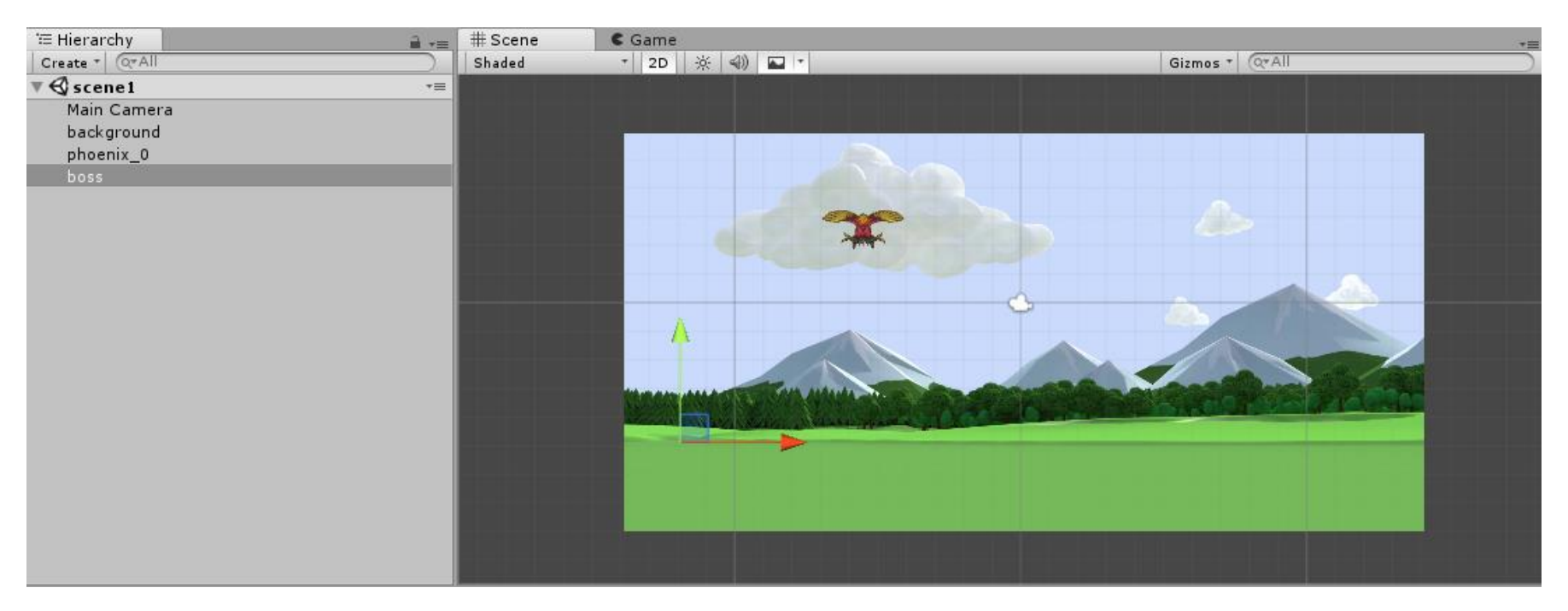

#### TRƯƠNG XUÂN NAM 16

### Script của class Phoenix

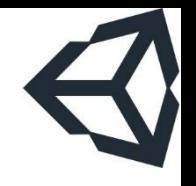

public class Pheonix : MonoBehaviour { public int speed; // tốc độ di chuyển của nhân vật public Fire x; // lửa, lấy ra từ prefab

#### void Update() {

}

}

- if (Input.GetKey(KeyCode.W)) transform.Translate(Vector3.up \* speed \* Time.deltaTime);
- if (Input.GetKey(KeyCode.S)) transform.Translate(Vector3.down \* speed \* Time.deltaTime);
- if (Input.GetKey(KeyCode.A)) transform.Translate(Vector3.left \* speed \* Time.deltaTime);
- if (Input.GetKey(KeyCode.D)) transform.Translate(Vector3.right \* speed \* Time.deltaTime);
- if (Input.GetKey(KeyCode.Space)) Instantiate(x, transform.position, Quaternion.identity);

### Script của class Boss

}

```
public class Boss : MonoBehaviour {
    public float genSpeed; // tốc độ gen quái vật
    public float spearSpeed; // tốc độ ném lao của quái vật<br>
public Devil x; // quái vật, lấy ra từ prefab
    public Devil x;<br>
float minx = 0, maxx = 0;<br>
// giới đoan màn hình sinh qua
                                        \frac{1}{2} giới đoạn màn hình sinh quái
    void Start () {
        minx = transform.position.x;
        max = -minx;InvokeRepeating("GenDevil", 2.0f, genSpeed);
    }
    // sinh quái vật ở vị trí ngẫu nhiên, đứng cùng trục y với boss
    void GenDevil() {
        var pos = transform.position;
        pos.x = (Random.value * (max - minx)) + minx;x.speed = spearSpeed;
        Instantiate(x, pos, Quaternion.identity);
    }
```
# Đối tượng Prefab (để tái sử dụng)

- Tạo:
	- Tạo đối tượng trong cửa sổ scene
	- Thiết lập thuộc tính, component,...
	- Chuyển đối tượng vào folder Prefabs
- Dùng:
	- Gắn đối tượng vào đối tượng cần sử dụng nó
	- Clone đối tượng bằng hàm Instantiate
- Demo:
	- Demon
	- **Fire**
	- Spear

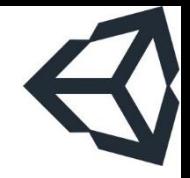

# Xây dựng hành động cho nhân vật chính

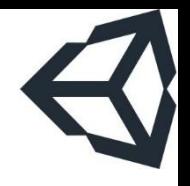

# Hành động của nhân vật chính

- Di chuyển: W, S, A, D
- **Phun lửa: Space**
- **· Tham số hóa:** 
	- Speed (tốc độ di chuyển): nhập từ giao diện inspector
	- $\blacksquare$  Fire (đốm lửa được phun ra): clone đối tượng từ prefab
- **E** Nâng cấp:
	- Giới hạn không được phun lửa liên tục
	- Lượng máu: mỗi lần trúng chiêu bị mất máu
	- **· Điểm số: số quái vật tiêu diệt được**
	- Trạng thái đặc biệt, tuyệt chiêu,...

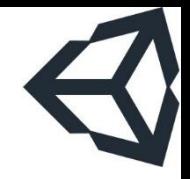

# Xây dựng hành động cho máy

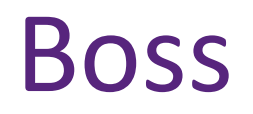

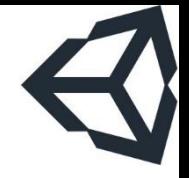

- **Vô hình, không tham gia tương tác trực tiếp**
- **· Sinh quái vật sau một thời gian cho trước** 
	- $\dot{O}$  vị trí thẳng hàng trên trục y với Boss
	- Vị trí ngẫu nhiên trên màn hình
- **Nâng cấp:** 
	- Giới hạn số quái vật cùng lúc xuất hiện trên màn chơi
	- Sinh các loại quái vật khác nhau
	- Quái vật có thuộc tính ngẫu nhiên

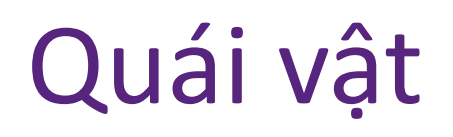

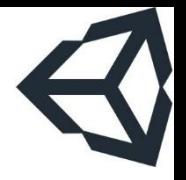

- Không di chuyển, mỗi việc phóng cái giáo thắng lên trời sau một khoảng thời gian
- **E** Nâng cấp:
	- Di chuyển?
	- Phóng giáo theo các hướng khác nhau, không nhất thiết là phải phóng thẳng
	- Thời gian tấn công không nhất thiết phải fix cứng
	- Có lượng máu khác nhau

### Quái vật

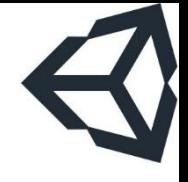

```
public class Devil : MonoBehaviour {
    public float speed;
    public Spear spear;
    float shot = 0;
    void Start () \{spect{spear.speed = speed; }shot = Time.realtimeSinceStartup;
    }
    void Update () \{if (Time.realtimeSinceStartup - shot > speed) {
            shot = Time.readtimeSinceStartup;Instantiate(spear, transform.position, Quaternion.identity);
        }
    }
```
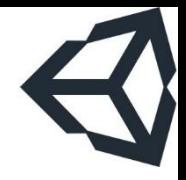

Phần 7 Xử lý biến cố

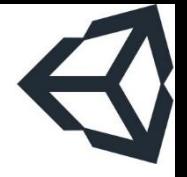

- $\blacksquare$  Biến cố xảy ra thay đổi tình hình thông thường của màn chơi
- Phượng hoàng trúng giáo của quái vật
- **· Quái vật trúng lửa của phượng hoàng**
- **Thêm các component kiểu Rigidbody và Collider** vào các đối tượng, giúp unity engine có thể phát hiện va chạm
	- Rigidbody2D
	- BoxCollider2D
	- Phân biệt giữa Trigger và Non-Trigger

# Vũ khí của phượng hoàng (lửa)

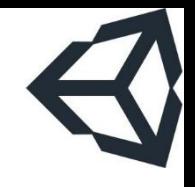

```
public class Fire : MonoBehaviour {
    public int speed;
    float line = 0;
    void Start () {
        line = GameObject.Find("boss").transform.position.y;
    }
    void Update () {
        transform.Translate(Vector3.down * speed * Time.deltaTime);
        if (transform.position.y < line)
            Destroy(this.gameObject);
    }
```
# Vũ khí của phượng hoàng (lửa)

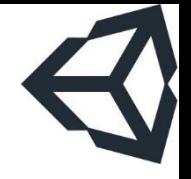

void OnTriggerEnter2D(Collider2D obj) {

}

if  $(obj.gameObject.tag == "quaivat")$  { Destroy(obj.gameObject); Destroy(this.gameObject);

### Vũ khí của quái vật (giáo)

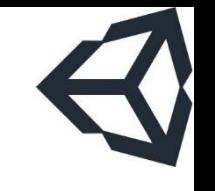

```
public class Spear : MonoBehaviour {
    public float speed;
```
}

```
void Update () {
    transform.Translate(Vector3.up * speed * Time.deltaTime);
    if (transform.position.y > 6)
        DestroyImmediate(this.gameObject);
}
```

```
void OnTriggerEnter2D(Collider2D obj) {
    if (obj.gameObject.tag == "phuonghoang")
        Destroy(this.gameObject);
}
```
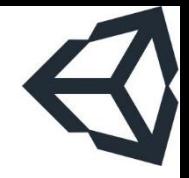

Phần 8 Bổ sung các chi tiết khác

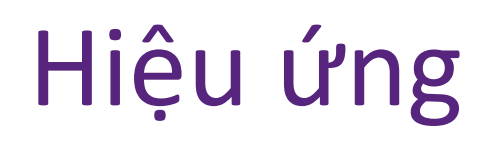

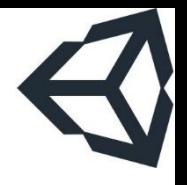

- **·** Gắn audio source vào camera
- **· Gắn audio source vào các đối tượng**
- Bổ sung hiệu ứng hình ảnh khi trúng chiêu
	- Phượng hoàng trúng giáo
	- Quái vật trúng lửa

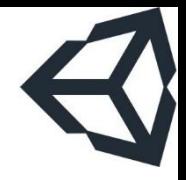

Bài tập

### Bài tập

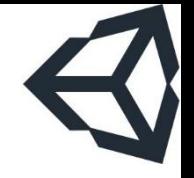

- Tải project demo về từ site txnam.net
- Bổ sung các đoạn mã và hiệu chỉnh phù hợp để:
	- Phượng hoàng chỉ có thể phun lửa tối đa 1 giây/lần
	- Phượng hoàng diệt được 1 quái vật thì được +3 điểm
	- Phượng hoàng trúng chiêu thì bị -10 điểm
	- Hiển thị số điểm hiện có của phượng hoàng ở vị trí thích hợp trên màn hình trò chơi
	- Nếu điểm âm thì chuyển qua Scene Lost
	- Phiên bản 2 người chơi (trên cùng một bàn phím), một người điều khiển phím mũi tên, một người điều khiển bằng các phím W-S-A-D